**zSeries IBM Rational COBOL Generation Extension 6.0.1**

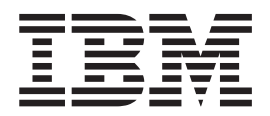

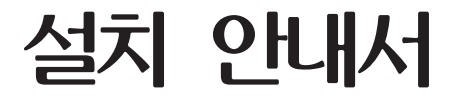

**zSeries IBM Rational COBOL Generation Extension 6.0.1**

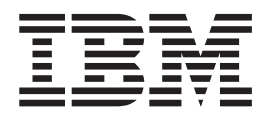

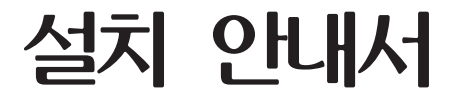

**!**

이 정보와 이 정보가 지원하는 제품을 사용하기 전에, 먼저 [27](#page-32-0) 페이지의 『주의사항』의 정보를 읽으십시오.

#### **(2006 4)**

이 문서의 내용은 새 개정판이 나오기 전까지 zSeries용 IBM Rational EGL COBOL Generation Extension 버전 6.0.1(부품 번호 5724-N92)과 모든 후속 릴리스 및 수정판에 적용됩니다.

**© Copyright International Business Machines Corporation 2006. All rights reserved.**

# 목차

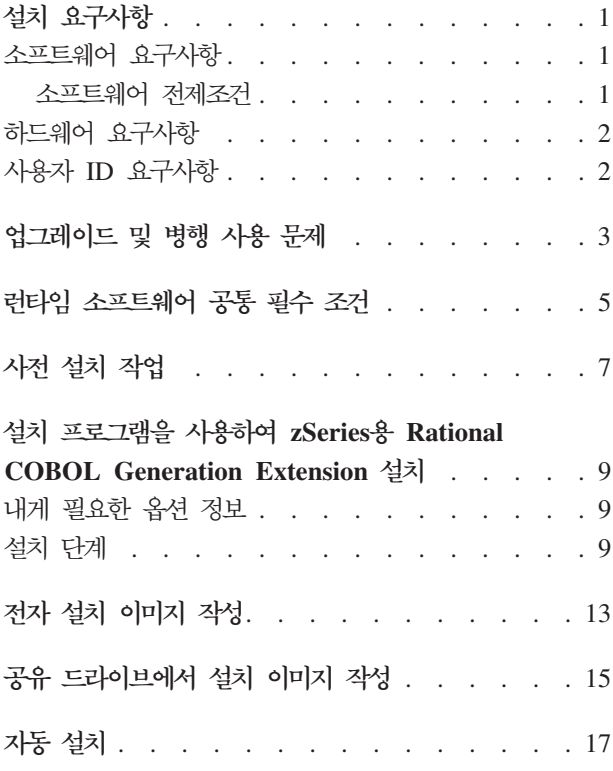

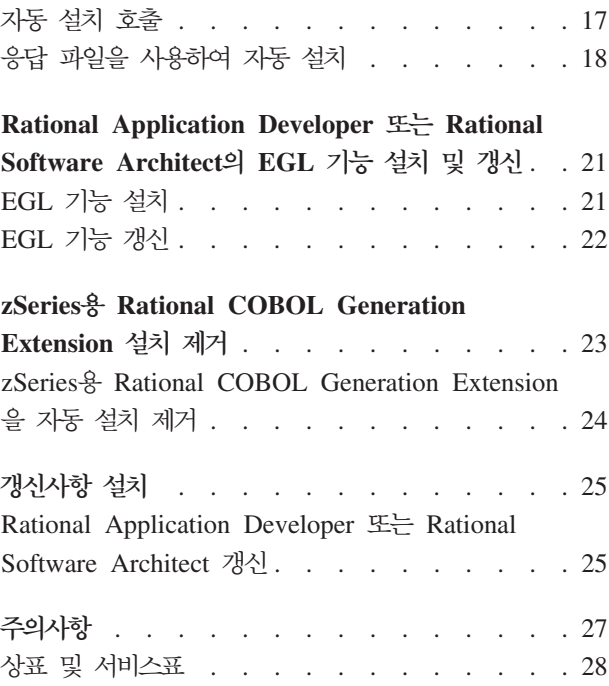

### <span id="page-6-0"></span>설치 요구사항

zSeries®용 IBM® Rational® COBOL Generation Extension을 설치하기 전에 이 섹 션에 나열된 요구사항이 시스템에 갖춰져 있어야 합니다.

#### 소프트웨어 요구사항

zSeries용 Rational COBOL Generation Extension을 설치하기 전에 이 섹션에서 설 명한 소프트웨어 요구사항이 시스템에 갖춰져 있어야 합니다.

#### 소프트웨어 전제조건

이 제품을 설치하기 전에 다음 항목 중 하나의 소프트웨어를 설치해야 합니다.

- IBM Rational Application Developer 버전 6.0.1 이상(EGL(Enterprise Generation Language) 기능 포함)
- IBM Rational Software Architect 버전 6.0.1 이상(EGL 기능 포함)

버전 6.0.1 이상의 Rational Application Developer 또는 Rational Software Architect 를 설치하려면 먼저 버전 6.0 제품을 설치한 다음 갱신 도구인 Rational Product Updater 를 사용하여 버전 6.0.1 이상의 제품으로 갱신해야 합니다. [25](#page-30-0) 페이지의 『갱신사항 설 치]를 참조하십시오.

Rational Application Developer 또는 Rational Software Architect를 설치할 때 EGL 선택적 기능을 설치하지 않은 경우에는 zSeries용 Rational COBOL Generation Extension을 설치하기 전에 [EGL](#page-26-0) 선택적 기능을 설치해야 합니다. 21 페이지의 『EGL 기능 설치』를 참조하십시오.

EGL 기능을 설치하기 전에 Rational Application Developer 또는 Rational Software Architect를 버전 6.0.1 이상으로 갱신한 경우에는 EGL 기능도 갱신해야 합니다. [22](#page-27-0) 페이지의 『[EGL](#page-27-0) 기능 갱신』을 참조하십시오.

Rational Application Developer 또는 Rational Software Architect 설치를 위한 소 프트웨어 요구사항에 대한 자세한 내용은 해당 제품의 설치 안내서를 참조하십시오.

설치된 zSeries용 Rational COBOL Generation Extension은 Rational Application Developer 또는 Rational Software Architect의 공통 개발 환경을 공유합니다. IBM Rational Software Development Platform은 한 번만 설치됩니다. Rational Application Developer와 Rational Software Architect는 Workbench라고 하는 동일한 사용자 인 터페이스를 사용합니다. zSeries용 Rational COBOL Generation Extension을 설치하

면 해당 기능이 플러그인 방식으로 Workbench에 추가됩니다. 플러그인은 기존 프로그 램 또는 응용프로그램에 기능을 추가하는 소프트웨어 모듈입니다.

#### <span id="page-7-0"></span>하드웨어 요구사항

디스크 공간 요구사항:

- zSeries용 Rational COBOL Generation Extension을 설치하려면 Windows® 시스 템의 경우 200MB의 디스크 공간이 필요하고 Linux® 시스템의 경우 225MB의 디 스크 공간이 필요합니다.
- 이 디스크 공간은 Rational Application Developer 또는 Rational Software Architect 를 설치하는 데 필요한 디스크 공간에 추가로 필요한 공간입니다.
- 전자 이미지를 다운로드하여 zSeries용 IBM Rational COBOL Generation Extension 을 설치할 경우에도 추가 디스크 공간이 필요합니다.
- Windows의 경우: 파일 시스템이 NTFS가 아니고 FAT32인 경우 더 많은 공간이 필요합니다. 또한 TEMP 디렉토리에 100MB의 여유 공간이 있어야 합니다.
- Linux의 경우: /tmp 디렉토리에 100MB의 여유 공간이 있어야 합니다.

기타 하드웨어 요구사항은 Rational Application Developer 및 Rational Software Architect의 하드웨어 요구사항과 같습니다. 해당 제품의 설치 안내서를 참조하십시오.

#### **사용자 ID 요구사항**

zSeries용 Rational COBOL Generation Extension을 설치하기 전에 다음 요구사항을 충족하는 사용자 ID가 있어야 합니다.

- 사용자 ID에는 2바이트 문자가 포함되지 않아야 합니다.
- Windows의 경우: 관리자 그룹에 속한 사용자 ID가 있어야 합니다.
- Linux의 경우: 루트로 로그인할 수 있어야 합니다.

### <span id="page-8-0"></span>업그레이드 및 병행 사용 문제

- zSeries & Rational COBOL Generation Extension은 다음 소프트웨어가 설치된 동 일한 시스템에서 사용할 수 없습니다.
	- iSeries™ IBM WebSphere® Development Studio Client Advanced Edition
	- $-$  zSeries $\frac{Q}{Q}$  IBM WebSphere Developer

이들 제품 중 하나라도 이미 시스템에 설치되어 있는 경우 zSeries용 Rational COBOL Generation Extension을 설치할 수 없습니다.

또한 같은 시스템에 iSeries용 WebSphere Development Studio Client Advaned Edition 또는 zSeries용 WebSphere Developer를 설치하려면 zSeries용 Rational COBOL Generation Extension을 설치 제거하는 것이 좋습니다. iSeries용 WebSphere Development Studio Client Advanced Edition 또는 zSeries용 WebSphere Developer는 zSeries융 Rational COBOL Generation Extension과 동일한 시스템 에 설치할 수 없습니다.

• zSeries<sup>9</sup> Rational COBOL Generation Extension<sup>9</sup> Rational Application Developer 버전 6.0.1 이상과 함께 설치한 다음 Rational Software Architect를 설치하려면 먼 저 Rational Software Architect 버전 6.0을 설치하고 Rational Software Architect 버전 6.0.1 또는 이후 갱신사항을 설치하십시오. zSeries용 Rational COBOL Generation Extension을 다시 설치할 필요는 없습니다.

## <span id="page-10-0"></span>런타임 소프트웨어 <del>공통</del> 필수 조건

런타임 라이브러리를 zSeries 시스템에서 실행하려면 IBM Rational COBOL Runtime for zSeries(5655-R29)가 필요하며 이 제품은 별도로 구매할 수 있습니다. Rational COBOL Runtime for zSeries는 별도로 구매할 수 있지만 Passport Advantage®에서 는 구매할 수 없습니다.

### <span id="page-12-0"></span>사전 설치 작업

제품을 설치하기 전에 다음 사항을 확인하십시오.

- 1 페이지의 『설치 요구사항』 섹션에서 설명한 요구사항이 시스템에 갖춰져 있는지 확 인하십시오.
- 3 페이지의 『업그레이드 및 병행 사용 문제』를 읽으십시오.
- 환경 변수 TEMP(Windows 시스템의 경우) 또는 TMP(Linux 시스템의 경우)가 100MB 이상의 여유 공간이 있는 유효한 임시 디렉토리를 가리키고 있는지 확인하 십시오. 이 여유 공간은 제품 설치에 필요한 공간과 별도로 필요한 공간입니다.
- 사용자 ID가 제품 설치에 필요한 액세스 권한이 있는지 확인하십시오. 2 페이지의 『사용자 [ID](#page-7-0) 요구사항』을 참조하십시오.
- 설치 프로세스 동안 Rational Application Developer 또는 Rational Software Architect를 중지하십시오.
- zSeries용 Rational COBOL Generation Extension을 설치하는 중에는 Rational Application Developer 또는 Rational Software Architect에 대한 갱신사항을 설 치하지 마십시오.
- Linux의 경우: 루트 이외의 사용자가 제품을 사용할 수 있도록 하려면 umask 변수 를 설정해야 합니다. 제품 설치에 사용되는 터미널 세션의 umask 설정은 0022로 설 정됩니다. 이 변수를 설정하려면 루트 사용자로 로그인한 다음 터미널 세션을 시작하 고 umask 0022를 입력하십시오.
	- 주: 시스템에서 자동 실행이 활성화되어 있는 경우에는 제품을 설치하기 전에 umask 설정이 0022로 설정되어 있는지 확인하십시오. umask 설정이 0022로 설정되어 있지 않은 시스템에서 InstallShield 마법사가 자동으로 열리면 설치 작업이 진 행되지 않습니다. 대신 InstallShield 마법사를 닫고 umask 변수를 0022로 설 정한 다음 9 페이지의 『설치 프로그램을 사용하여 zSeries용 [Rational COBOL](#page-14-0) [Generation Extension](#page-14-0) 설치』 섹션에 설명된 단계에 따라 설치 CD의 설치 프로 그램을 시작하십시오.
- 전자 이미지를 사용하는 경우에는 zSeries용 Rational COBOL Generation Extension 의 필수 파트를 모두 다운로드했는지 확인하십시오. zSeries용 Rational COBOL Generation Extension의 다운로드 이미지를 저장하려면 Windows 시스템의 경우 약 105MB의 디스크 공간이 필요하고, Linux 시스템의 경우에는 약 108MB의 디스크 공간이 필요합니다. 이미지의 압축을 풀려면 Windows 시스템의 경우 75MB의 추 가 디스크 공간이 필요하며, Linux 시스템의 경우에는 125MB의 추가 디스크 공간 이 필요합니다.

## <span id="page-14-0"></span> $\Delta$ 최 프로그램을 사용하여 zSeries용 Rational COBOL **Generation Extension**

로컬 시스템에 다운로드하여 추출한 전자 이미지, 공유 드라이브에 있는 전자 이미지 및 CD를 사용하여 제품을 설치할 수 있습니다.

전자 이미지의 다운로드 및 작성에 대한 지시사항은 13 페이지의 『전자 설치 이미지 작성』을 참조하십시오.

공유 드라이브에서 설치 이미지를 작성하는 방법에 대한 지시사항은 [15](#page-20-0) 페이지의 『공 유드라이브에서 설치 이미지 작성』을 참조하십시오.

#### 내게 필요한 옵션 정보

설치 프로그램은 대화식 콘솔 모드에서 실행할 수 있으며, 이 모드는 내게 필요한 옵션 요구사항이 있는 사용자에게 적합합니다. -accessibility 옵션을 사용하면 화면 판 독기 프로그램을 통해 런타임 콘솔 모드 마법사를 쉽게 사용할 수 있습니다. 콘솔 모드 에서 실행하려면 설치 이미지의 \disk1 디렉토리로 변경하고 다음 명령을 명령행에 입 력하십시오.

- Windows의 경우: setup.exe -is:javaconsole -log @NONE -accessibility
- Linux의 경우: setup.bin -is:javaconsole -log @NONE -accessibility

-accessibility 옵션을 지정할 때는 -is:javaconsole 옵션을 반드시 지정해야 합 니다. 이 옵션을 지정하지 않으면 설치 프로그램이 중단됩니다. -log @NONE 옵션은 콘 솔 창에 나열되는 로그 정보가 저장되지 않도록 로그 기능을 비활성화합니다. 설치 중 에 문제가 발생한 경우에는 이 옵션을 제거하여 로그 정보를 수집할 수 있습니다.

#### 설치 단계

zSeries용 Rational COBOL Generation Extension을 설치하려면 다음 단계를 수행하 십시오.

- 1. 7 페이지의 『사전 설치 작업』 섹션의 타스크를 완료하십시오.
- 2. 2 페이지의 『사용자 [ID](#page-7-0) 요구사항』 섹션에서 설명한 필수 액세스 권한을 갖는 사 용자 ID로 시스템에 로그인하십시오.
- 3. 다음 방법으로 설치 프로그램을 시작하십시오.
	- CD를 사용하여 설치하는 경우:
		- a. zSeries융 Rational COBOL Generation Extension V6.0.1 설치 CD를 CD 드라이브에 넣으십시오.
- b. Linux의 경우: CD 드라이브를 마운트하십시오.
- c. 자동 실행이 시스템에 활성화되어 있는 경우, 설치 프로그램이 자동으로 열 립니다. 시스템에서 자동 실행이 비활성화되어 있는 경우에는 다음 명령을 실행하여 설치 프로그램을 시작하십시오.
	- Windows의 경우: *Drive*:\setup.exe
	- Linux의 경우: CD\_device/setup 여기서, CD*\_device*는 기본적으로 /media/cdrom(SUSE Linux의 경우) 및 /mnt/cdrom(Red Hat Linux의 경우)입니다.
- 전자 이미지를 사용하여 설치하는 경우:
	- a. 명령행에서 zSeries용 Rational COBOL Generation Extension의 전자 설 치 이미지가 들어 있는 디렉토리로 이동하십시오.

Windows의 경우: 네트워크의 공유 드라이브에 있는 설치 이미지를 사용하 여 설치하는 경우, 장치 이름(예: x:\sharename)을 지정하여 해당 드라이브 를 로컬로 맵핑해야 합니다. 장치 이름(예: \\computername\sharename)을 지정하지 않고 네트워크 드라이브에 맵핑하면 zSeries용 Rational COBOL Generation Extension을 설치할 때 다음과 같은 오류 메시지가 표시되면서 설치 작업이 완료되지 않습니다.

다음 오류로 인해 마법사를 계속할 수 없습니다: /wizard.inf에 지정된 마법사를 로드할 수 없습니다(104)

b. Linux의 경우: 다음 명령을 입력하여 임시 디렉토리에 있는 setup 파일을 실행할 수 있는 권한이 있는지 확인하십시오.

chmod +x setup

- c. 다음 명령을 입력하여 설치 프로그램을 시작하십시오.
	- Windows의 경우: setup.exe
	- Linux의 경우: ./setup
- 주: 네트워크 설치 이미지를 사용하여 설치하는 동안 시스템이 대기 모드로 전 환되면 설치 작업이 실패합니다.
- 4. 프로그램을 시작하면 프로그램의 초기화가 진행된 후 설치 마법사의 첫 페이지가 표시됩니다. 다음을 클릭하여 계속 진행하십시오.
- 5. 라이센스 계약을 읽으십시오. 라이센스 계약에 동의하고 다음을 클릭하여 계속 진 행하십시오.
- 6. 기본적으로 zSeries용 Rational COBOL Generation Extension은 Rational Application Developer 또는 Rational Software Architect가 설치된 디렉토리에 설치됩니다. 원하는 경우 대상 설치 디렉토리를 다른 디렉토리로 변경할 수 있습 니다.

Linux의 경우: (<mark>중요</mark>) 2바이트 문자 또는 달러 기호와 같은 특수 문자가 들어 있

는 이름의 디렉토리에는 설치하지 마십시오. 그러한 디렉토리에 설치할 경우 클래 스 경로 문제와 같이 원하지 않는 결과가 발생할 수 있습니다.

7. 다음을 클릭하면 zSeries용 Rational COBOL Generation Extension 설치에 대 한 요약 정보가 표시됩니다.

<mark>주: Windows</mark>의 경우, 표시된 디스크 공간 요구사항은 모든 파일을 설치하는 데 필요한 총 바이트 수입니다. 필요한 실제 디스크 공간은 더 클 수 있습니다. 특히 디스크가 FAT32로 포맷된 경우 FAT32의 디스크 블로킹 구조 때문에 많은 소형 파일들이 디스크 공간을 비효율적으로 사용할 수 있습니다.

- 8. 다<del>음</del>을 클릭하여 zSeries용 Rational COBOL Generation Extension을 설치하십 시오.
- 9. 설치 프로그램에서 개발 환경을 설정하고 Eclipse를 초기화하는데 다소 시간이 걸 릴 수 있습니다. 설치가 완료되면 설치 완료를 확인하는 메시지가 표시됩니다. 다 <del>음</del>을 클릭하여 설치를 완료하십시오.
- 10. 다음 페이지에서 Rational Product Updater를 사용하여 설치된 기능에 대한 갱신 사항을 확인할 수 있다는 설명이 표시됩니다. 자세한 내용은 [25](#page-30-0) 페이지의 『갱신사 항 설치]를 참조하십시오. 완료를 클릭하여 설치 창을 닫으십시오.

### <span id="page-18-0"></span>전자 설치 이미지 작성

다운로드한 파일에서 전자 설치 이미지를 작성하려면 다음을 수행하십시오.

- 1. 모든 파트가 동일한 디렉토리에 다운로드되었는지 확인하십시오.
- 2. 다운로드한 파일이 들어 있는 디렉토리로 이동하십시오.
- 3. Linux의 경우, 다음을 입력하여 이 디렉토리에 있는 extractor.bin 파일에 대한 권 한을 수정하십시오: chmod +x extractor.bin
- 4. 다음을 입력하여 추출기 파일을 실행하십시오.
	- Windows의 경우: extractor.exe
	- Linux의 경우: ./extractor.bin
	- 이 명령을 입력하면 설치 이미지를 작성하는 마법사가 시작됩니다.
- 5. 마법사의 지시사항에 따라 이미지를 작성할 위치를 지정하십시오.
- 6. 이미지를 작성한 후 제품을 바로 설치하려면 완료를 클릭하십시오. 또는 설치 마법 사 시작 선택란의 선택을 취소한 다음 나중에 설치 이미지를 작성한 디렉토리에서 disk1\setup.exe(Windows의 경우) 또는 disk1/setup.bin(Linux의 경우)을 실행하여 설치 프로그램을 시작할 수 있습니다.
- 7. 9 페이지의 『설치 프로그램을 사용하여 zSeries용 [Rational COBOL Generation](#page-14-0) [Extension](#page-14-0) 설치』 섹션에 설명된 지시사항을 따르십시오.

### <span id="page-20-0"></span>공유 드라이브에서 설치 이미지 작성

사용자들이 네트워크를 통해 설치할 수 있도록 공유 드라이브에 설치 이미지 사본을 저 장할 수 있습니다.

공유 드라이브에서 설치 프로그램을 설치하려면 아래 설명에 따라 zSeries용 Rational COBOL Generation Extension의 다운로드한 전자 이미지로 작업하거나 제품 CD의 컨텐츠를 복사해야 합니다. 전자 이미지 작성에 대한 자세한 내용은 [13](#page-18-0) 페이지의 『전 자 설치 이미지 작성』을 참조하십시오.

CD의 컨텐츠를 저장하려면, Windows 시스템의 경우 약 75MB의 디스크 공간이 필요 하고 Linux 시스템의 경우, 약 125MB의 디스크 공간이 필요합니다. CD의 파일을 복 사하려면 다음을 수행하십시오.

- 1. 시스템에 로그인하십시오.
- 2. zSeries용 Rational COBOL Generation Extension 설치 CD를 CD 드라이브 또 는 DVD 드라이브에 넣으십시오. 설치 프로그램이 자동으로 시작되면 설치 프로그 램을 종료하십시오.
- 3. Linux의 경우: CD 드라이브 또는 DVD 드라이브를 마운트하십시오.
- 4. 이미지를 저장할 공유 드라이브에 디렉토리를 작성하십시오. 예를 들면 다음과 같 습니다.
	- Windows의 경우: *network\_drive*:\install\_image
	- Linux의 경우: install\_image
- 5. 설치 CD에 있는 모든 파일과 디렉토리를 이전 단계에서 작성한 디렉토리에 복사하 십시오.

### <span id="page-22-0"></span>자동 설치

설치 마법사를 사용하지 않으려는 경우 zSeries용 Rational COBOL Generation Extension 설치 프로그램을 자동으로 실행할 수 있습니다.

#### 자동 설치 호출

zSeries용 Rational COBOL Generation Extension을 자동으로 설치하려면 다음을 수 행하십시오.

- 1. 7 페이지의 『사전 설치 작업』 섹션의 타스크를 완료하십시오.
- 2. 2 페이지의 『사용자 [ID](#page-7-0) 요구사항』 섹션에서 설명한 필수 액세스 권한을 충족하는 사용자 ID로 시스템에 로그온하십시오.
- 3. 라이센스 계약을 아직 읽지 않은 경우에는 라이센스 계약을 읽으십시오. 텍스트 형 식의 라이센스 계약은 라이센스 디렉토리에 있습니다. 이 디렉토리에는 지원되는 각 언어에 해당하는 파일들이 있습니다. 라이센스 계약 조건에 동의하지 않는 경우에 는 제품을 설치하지 마십시오.
- 4. 명령행에서, 전자 설치 이미지가 저장되어 있는 디렉토리의 루트 디렉토리(예: Windows 운영 체제의 경우 network\_drive:\disk1 또는 Linux 운영 체제의 경우 /tmp/disk1)로 이동하십시오.
- 5. 설치 프로그램을 시작하십시오.
	- zSeries용 Rational COBOL Generation Extension을 기본 설치 디렉토리에 자 동으로 설치하려면 다음 명령을 실행하십시오.
		- Windows의 경우: setup.exe -silent
		- Linux의 경우: ./setup.bin -silent

기본적으로 zSeries용 Rational COBOL Generation Extension은 Rational Application Developer 또는 Rational Software Architect가 설치된 디렉토리 에 설치됩니다.

- zSeries용 Rational COBOL Generation Extension을 기본 설치 디렉토리 이외 의 디렉토리에 자동으로 설치하려면 다음 명령을 실행하십시오.
	- Windows : setup.exe -silent -P installLocation="*<my location>*"
	- Linux : ./setup.bin -silent -P installLocation="*<my location>*"

여기서 <*my location*>은 zSeries용 Rational COBOL Generation Extension 을 설치할 디렉토리입니다.

<span id="page-23-0"></span>Linux의 경우: (<mark>중요</mark>) 2바이트 문자 또는 달러 기호와 같은 특수 문자가 들어 있는 이름의 디렉토리에는 설치하지 마십시오. 그러한 디렉토리에 설치할 경우 클 래스 경로 문제와 같이 원하지 않는 결과가 발생할 수 있습니다.

또한 응답 파일을 사용하여 기본 위치 이외의 디렉토리에 자동으로 설치할 수 있 습니다. 자세한 내용은 『응답 파일을 사용하여 자동 설치』를 참조하십시오.

- 6. zSeries용 Rational COBOL Generation Extension을 자동으로 설치하는 작업은 시간이 다소 걸립니다. 설치가 완료되었는지 확인하려면 설치 디렉토리의 llogs 서 브디렉토리에 있는 egl\_cobolgen\_install.log 파일을 주기적으로 확인하십시오.
- 7. zSeries용 Rational COBOL Generation Extension이 성공적으로 설치되었는지 확 인하려면 egl\_cobolgen\_install.log 파일을 확인하십시오. 이 파일에 현재 설 치(로그 항목의 날짜 및 시간으로 확인)에 대한 오류가 하나도 없으면 성공적으로 설치된 것입니다.

#### 응답 파일을 사용하여 자동 설치

자동 설치의 경우 설치 프로그램을 실행하기 전에 응답 파일을 사용하여 설치 설정을 지정할 수 있습니다. zSeries용 IBM Rational COBOL Generation Extension의 응 답 파일 이름은 responsefile.txt이며 설치 CD의 \disk1\util 디렉토리 또는 전자 설 치 이미지가 저장되어 있는 디렉토리에 있습니다.

응답 파일을 사용하여 자동으로 설치하려면 응답 파일을 작성한 다음 응답 파일 옵션 을 사용하여 설치 프로그램을 자동 모드로 호출하십시오.

응답 파일을 작성하려면 다음을 수행하십시오.

- 1. responsefile.txt를 새 파일로 복사하십시오(예: myresponsefile.txt).
- 2. 응답 파일 사본을 문서 편집기에서 여십시오.
- 3. # -P installLocation=<value>라는 문자열이 포함된 행을 찾아 다음과 같이 변경 하십시오.
	- a. 첫째 열에 있는 #을 제거하십시오.
	- b. <value>를 사용하려는 설치 디렉토리로 변경하십시오. 예를 들면 다음과 같습 니다.
		- Windows의 경우: -P installLocation= "x:\myDirectory\"
		- Linux의 경우: -P installLocation= "/myDirectory/"

4. 변경 내용을 저장하십시오.

작성한 응답 파일을 사용하여 설치 프로그램을 자동으로 호출하려면 [17](#page-22-0) 페이지의 『자 동 설치 호출』 섹션에서 설명한 모든 지시사항을 따르십시오. 단, 다음 명령을 사용하 여 설치 프로그램을 시작하십시오.

• Windows의 경우: setup.exe -options ".\my response file.txt" -silent

• Linux의 경우: ./setup.bin -options "./my response file.txt" -silent 여기서 my response file은 저장된 응답 파일의 이름입니다.

## <span id="page-26-0"></span>**Rational Application Developer - Rational Software Architect EGL**

zSeries용 Rational COBOL Generation Extension을 설치하려면 Rational Application Developer 또는 Rational Software Architect의 EGL 기능이 설치되어 있어야 합니 다.

#### **EGL**

다음 단계에서는 Rational Application Developer V6.0 또는 Rational Software Architect V6.0 CD를 사용하여 EGL을 설치하는 프로세스를 안내합니다. 추가 정보 를 보려면 Rational Application Developer V6.0 또는 Rational Software Architect V6.0의 설치 안내서를 참조하십시오.

- 1. Rational Application Developer V6.0  $\pm \pm$  Rational Software Architect V6.0 의 첫 번째 설치 CD를 넣으십시오. 런치패드에서 Rational Application Developer V6.0 또는 Rational Software Architect V6.0을 선택하여 설치를 시작하십시오. 설 치 런치패드가 자동으로 시작되지 않는 경우에는 CD에서 launchpad.exe를 실행 하십시오.
- 2. 설치할 선택적 기능을 선택할 수 있는 기능 선택 페이지가 나올 때까지 계속 진행 하십시오.
- 3. 선택적 기능 목록에서 EGL(Enterprise Generation Language)을 선택하고 다른 모든 선택을 취소하십시오. 이미 설치되어 있는 기능에는 아무 영향도 미치지 않습 니다. 다른 모든 선택을 취소하면 설치 시간이 단축됩니다. 다음을 클<mark>락하여 계</mark>속 진행하십시오.
- 4. 화면에 표시되는 나머지 지시사항을 수행하여 EGL 기능의 설치를 완료하십시오. 설치 작업 중에 설치하고 있는 파일보다 새로운 파일이 시스템에 있음을 알리는 메 시지가 한 번 이상 표시될 수 있습니다. 이러한 상황은 기본 Rational Application Developer 또는 Rational Software Architect 제품을 사용하여 설치된 파일이 나 중에 유지보수 갱신을 통해 새 버전으로 갱신된 경우 발생할 수 있습니다. 이러한 메시지가 표시되는 경우에는 <mark>모두 아니오</mark>를 클릭하여 기존 파일을 시스템에 유지하 십시오.
- 5. 마지막 설치 단계에서 Agent Contoller가 설치되지 않도록 해당 확인란의 선택을 취소하십시오. 완료를 클릭하여 설치를 완료하십시오.

#### <span id="page-27-0"></span>**EGL**

다음 단계에서는 Rational Application Developer 또는 Rational Software Architect 를 버전 6.0.1 이상으로 갱신한 후 EGL 기능을 설치한 경우, EGL 기능을 갱신하는 프로세스를 안내합니다. Rational Application Developer 또는 Rational Software Architect를 버전 6.0.1 이상으로 갱신하기 전에 EGL 기능을 설치한 경우에는 EGL 기능을 갱신하지 않아도 됩니다.

- 1. Windows 시작 메뉴에서 Rational Product Updater를 시작하십시오. 기본적으로 이 **- > - > IBM Rational > IBM Rational Product Updater** 를 선택하여 시작할 수 있습니다.
- 2. 설치된 제품 탭을 선택하십시오.
- 3. <mark>갱신사항 찾기</mark>를 클릭하십시오.
- 4. Rational Product Updater가 제품 갱신 사이트에서 사용할 수 있는 갱신사항을 검 색한 다음 EGL의 필수 갱신사항을 자동으로 다운로드 및 설치합니다. Rational Product Updater에 의해 EGL 갱신사항이 자동으로 다운로드 및 설치되는 것을 확 인할 수 있습니다.
- 5. 갱신이 완료되면 갱신사항이 성공적으로 설치되었다는 메시지가 Rational Product Updater 창에 표시됩니다.
- 6. Rational Product Updater를 종료하십시오. 이 시점에서는 다른 갱신사항을 설치 할 필요가 없습니다.

### <span id="page-28-0"></span>**zSeries Rational COBOL Generation Extension**

zSeries용 Rational COBOL Generation Extension을 설치 제거하더라도 Rational Application Developer 또는 Rational Software Architect는 설치 제거되지 않습니다.

Rational Application Developer 또는 Rational Software Architect를 설치 제거할 경 우 zSeries용 Rational COBOL Generation Extension은 자동으로 설치 제거되지 않 습니다. 그러나 Rational Application Developer 또는 Rational Software Architect를 설치 제거하면 zSeries용 Rational COBOL Generation Extension이 제대로 작동하지 않습니다.

zSeries용 Rational COBOL Generation Extension을 설치 제거하려면 다음을 수행하 십시오.

- 1. Linux 시스템의 경우 루트로 로그온하고 Windows 시스템의 경우 관리자 그룹에 속한 사용자로 로그온하거나 제품을 설치한 사용자로 로그온하십시오.
- 2. zSeries융 Rational COBOL Generation Extension을 닫으십시오.
- 3. 다음과 같은 방법으로 zSeries용 Rational COBOL Generation Extension의 설치 제거 프로그램을 실행하십시오.
	- Windows의 경우:
		- a. 제어판을 열고 프로그램 추가/제거 창을 여십시오.
		- b. zSeries<sup>요</sup> Rational COBOL Generation Extension V6.0.1을 선택하고 **변경/제거**를 클릭하십시오.
	- Linux의 경우:
		- a. 설치 디렉토리의 /egl\_cobolgen\_prod/\_uninst 서브디렉토리로 이동하십시오.
		- b. ./uninstaller.bin 명령을 입력하십시오.

팁: 파일 관리자를 사용하는 경우 파일을 클릭하여 설치 제거 프로그램을 시작할 수 있습니다.

zSeries용 Rational COBOL Generation Extension V6.0.1을 위한 InstallShield 마법사가 열립니다.

4. 다<del>음</del>을 클릭하여 zSeries용 Rational COBOL Generation Extension 설치 제거 관 련 요약 정보를 표시하십시오. 다<del>음</del>을 클릭하여 제품의 설치 제거를 시작하십시오. 설치 제거 프로그램에서 개발 환경을 제거하는데 다소 시간이 소요됩니다. 제거가 완료되면 제거 완료를 확인하는 메시지가 표시됩니다. 완료를 클릭하여 창을 닫으 십시오.

사용자 작업이 들어 있는 작업공간 디렉토리는 삭제되지 않습니다.

#### <span id="page-29-0"></span>**zSeries Rational COBOL Generation Extension -**

zSeries용 Rational COBOL Generation Extension을 자동으로 설치 제거하려면 다음 을 수행하십시오.

- 1. 명령행에서 다음 디렉토리로 이동하십시오.
	- Windows의 경우: *installation\_directory\egl\_cobolgen\_prod\\_uninst*
	- Linux의 경우: /installation\_directory/egl\_cobolgen\_prod/\_uninst

여기서 *installation\_directory*는 zSeries <sup>8</sup> Rational COBOL Generation Extension 을 설치한 디렉토리입니다.

- 2. 다음 명령을 실행하십시오.
	- Windows의 경우: uninstaller.exe -silent
	- Linux의 경우: ./uninstaller.bin -silent

제품의 설치 제거 결과를 확인하려면 uninstall\_log.txt 파일을 참조하십시오.

### <span id="page-30-0"></span>갱신사항 설치

Rational Product Updater는 IBM 갱신 사이트에서 Rational 소프트웨어 제품에 대한 제품 갱신 및 새로운 선택적 기능을 검색하여 설치하는 도구입니다.

Rational Product Updater는 Rational Application Developer 또는 Rational Software Architect를 설치할 때 자동으로 설치됩니다. 다음과 같은 갱신사항을 검색하여 설치할 수 있습니다.

- Fix Pack, Refresh Pack 및 Interim fixes와 같은 제품 갱신사항
- 새 기능을 제공하는 선택적 기능

갱신사항 간의 모든 종속성은 자동으로 실행됩니다. 또한 Rational Product Updater는 자체적으로 갱신됩니다.

또한 Rational Product Updater를 사용하여 다음 타스크를 수행할 수 있습니다.

- 설치된 갱신사항을 설치 제거합니다.
- 새 갱신사항을 설치한 후 오래된 제품 파일을 시스템에서 제거합니다.
- 설치된 제품 갱신사항에 대한 세부 목록을 작성합니다.

Rational Product Updater를 시작하려면 다음 명령을 실행하십시오.

- Windows의 경우: *installation\_directory*\updater\eclipse\rpu.exe
- Linux의 경우: *installation\_directory/updater/eclipse/rpu*

이 도구의 사용에 대한 자세한 내용은 Rational Product Updater의 도움말 시스템을 참조하십시오. 도움말에 액세스하려면 Rational Product Updater에서 <mark>도움말 > 도움말</mark> 목차를 선택하십시오.

#### **Rational Application Developer - Rational Software Architect**

Rational Product Updater를 사용하여 Rational Application Developer 버전 6.0 또 는 Rational Software Architect 버전 6.0을 버전 6.0.1 이상으로 갱신하십시오. 이 작 업은 zSeries용 Rational COBOL Generation Extension을 설치하기 위한 소프트웨어 전제조건입니다.

버전 6.0.1 Refresh Pack 또는 이후 갱신사항의 설치에 대한 자세한 내용은 갱신사항 과 함께 제공되는 설치 지시사항을 참조하십시오.

### <span id="page-32-0"></span>주의사항

Note to U.S. Government Users Restricted Rights - Use, duplication or disclosure restricted by GSA ADP Schedule Contract with IBM Corp.

이 정보는 미국에서 제공되는 제품 및 서비스용으로 작성된 것입니다. IBM은 다른 국 가에서 이 책에 기술된 제품, 서비스 또는 기능을 제공하지 않을 수도 있습니다. 현재 사용할 수 있는 제품 및 서비스에 대한 정보는 한국 IBM 담당자에게 문의하십시오. 이 책에서 IBM 제품, 프로그램 또는 서비스를 언급했다고 해서 해당 IBM 제품, 프로그 램 또는 서비스만을 사용할 수 있다는 것을 의미하지는 않습니다. IBM의 지적 재산권 을 침해하지 않는 한, 기능상으로 동등한 제품, 프로그램 또는 서비스를 대신 사용할 수 도 있습니다. 그러나 비IBM 제품, 프로그램 또는 서비스의 운영에 대한 평가 및 검증 은 사용자의 책임입니다.

IBM은 이 책에서 다루고 있는 특정 내용에 대해 특허를 보유하고 있거나 현재 특허 출원 중일 수 있습니다. 이 책을 제공한다고 해서 특허에 대한 라이센스까지 부여하는 것은 아닙니다. 라이센스에 대한 의문사항은 다음으로 문의하십시오.

135-270 서울특별시 강남구 도곡동 467-12, 군인공제회관빌딩 한국 아이.비.엠 주식회사 고객만족센터 : 080-023-8080

2바이트(DBCS) 정보에 관한 라이센스 문의는 한국 IBM 고객만족센터에 문의하거나 다음 주소로 서면 문의하시기 바랍니다.

*IBM World Trade Asia Corporation Licensing 2-31 Roppongi 3-chome, Minato-ku Tokyo 106, Japan*

다음 단락은 현지법과 상충하는 영국이나 기타 국가에서는 적용되지 않습니다.IBM은 타 인의 권리 비침해, 상품성 및 특정 목적에의 적합성에 대한 묵시적 보증을 포함하여(단, 이에 한하지 않음) 명시적 또는 묵시적인 일체의 보증 없이 이 책을 "현상태대로" 제공 합니다. 일부 국가에서는 특정 거래에서 명시적 또는 묵시적 보증의 면책사항을 허용하 지 않으므로, 이 사항이 적용되지 않을 수도 있습니다.

<span id="page-33-0"></span>이 정보에는 기술적으로 부정확한 내용이나 인쇄상의 오류가 있을 수 있습니다. 이 정 보는 주기적으로 변경되며, 변경된 사항은 최신판에 통합됩니다. IBM은 이 책에서 설 명한 제품 및/또는 프로그램을 사전 통지 없이 언제든지 개선 및/또는 변경할 수 있습 니다.

이 정보에서 언급되는 비IBM의 웹 사이트는 단지 편의상 제공된 것으로, 어떤 방식으 로든 이들 웹 사이트를 옹호하고자 하는 것은 아닙니다. 해당 웹 사이트의 자료는 본 IBM 제품 자료의 일부가 아니므로 해당 웹 사이트 사용으로 인한 위험은 사용자 본인 이 감수해야 합니다.

IBM은 귀하의 권리를 침해하지 않는 범위 내에서 적절하다고 생각하는 방식으로 귀하 가 제공한 정보를 사용하거나 배포할 수 있습니다.

(i) 독립적으로 작성된 프로그램과 기타 프로그램(본 프로그램 포함) 간의 정보 교환 및 (ii) 교환된 정보의 상호 이용을 목적으로 본 프로그램에 관한 정보를 얻고자 하는 라 이센스 사용자는 다음 주소로 문의하십시오.

135-270 서울특별시 강남구 도곡동 467-12, 군인공제회관빌딩 한국 아이.비.엠 주식회사 고객만족센터

이러한 정보는 해당 조건(예를 들어, 사용료 지불 등)하에서 사용될 수 있습니다.

이 문서에 기술된 라이센스가 부여된 프로그램 및 프로그램에 대해 사용 가능한 모든 라이센스가 부여된 자료는 IBM이 IBM 기본 계약, IBM 프로그램 라이센스 계약(IPLA) 또는 이와 동등한 계약에 따라 제공한 것입니다.

비IBM 제품에 관한 정보는 해당 제품의 공급업체, 공개 자료 또는 기타 범용 소스로 부터 얻은 것입니다. IBM에서는 이러한 비IBM 제품을 반드시 테스트하지 않았으므로, 이들 제품과 관련된 성능의 정확성, 호환성 또는 기타 주장에 대해서는 확인할 수 없습 니다. 비IBM 제품의 성능에 대한 의문사항은 해당 제품의 공급업체에 문의하십시오.

#### 상표 및 <mark>서비</mark>스표

다음 용어는 미국 또는 기타 국가에서 사용되는 IBM Corporation의 상표입니다.

- IBM
- Passport Advantage
- Rational
- WebSphere
- iSeries
- zSeries

Microsoft® 및 Windows는 미국 또는 기타 국가에서 사용되는 Microsoft Corporation 의 상표입니다.

Linux는 미국 또는 기타 국가에서 사용되는 Linus Torvalds의 상표입니다.

기타 회사, 제품 및 서비스 이름은 해당 회사의 상표 또는 서비스표입니다.

### **IBM 한글 지원에 관한 설문**

**zSeries IBM Rational COBOL Generation Extension 6.0.1** 설치 안내서

**GA30-3163-00**

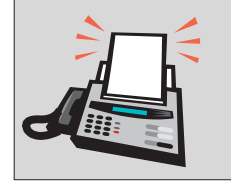

## FAX: (02) 3787-0123

보내 주시는 의견은 더 나은 고객 지원 체제를 위한 귀중한 자료가 됩니다. 독자 여러분의 좋은 의견을 기다립니다.

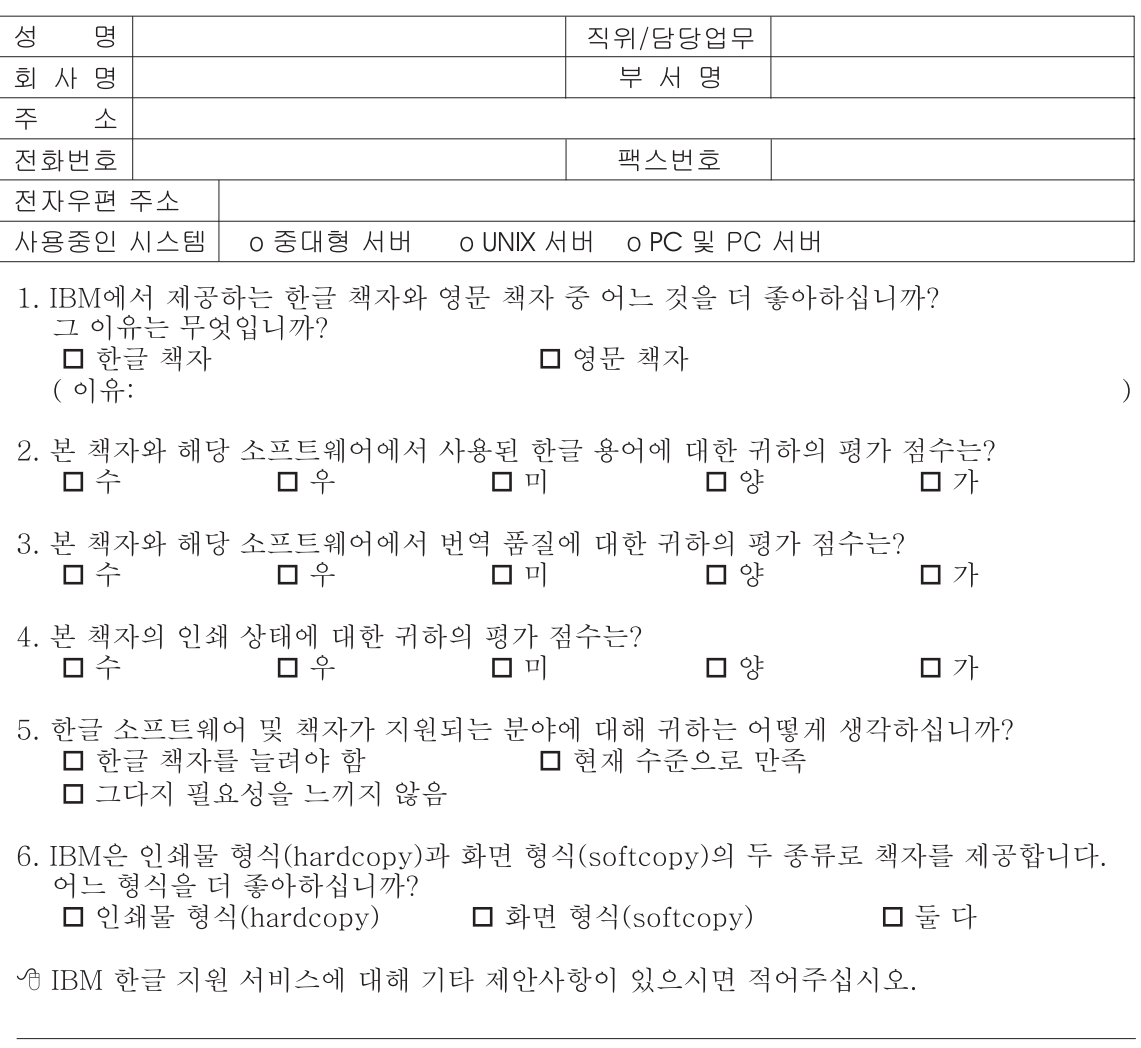

◎ 설문에 답해 주셔서 감사합니다. - 그들의 의견은 저희에게 매우 소중한 것이며, 고객 여러분들께 보다 좋은 제품을 제공해<br>구하의 의견은 저희에게 매우 소중한 것이며, 고객 여러분들께 보다 좋은 제품을 제공해

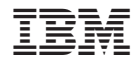

GA30-3163-00

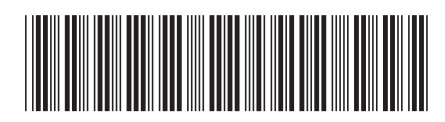